### **IMPORTANT NOTICE FROM THE LEXINGTON COUNTY MASTER-IN-EQUITY COURT**

Please note there has been a change in the format of the **Judicial/Foreclosure Sale Roster** and in the way you access the sale roster on the Lexington County website.

Below are the instructions to access the new roster.

From the Lexington County website, click on **Judicial/Foreclosure Sale Roster.** Follow the highlighted Steps 1-5 on the screen shots below.

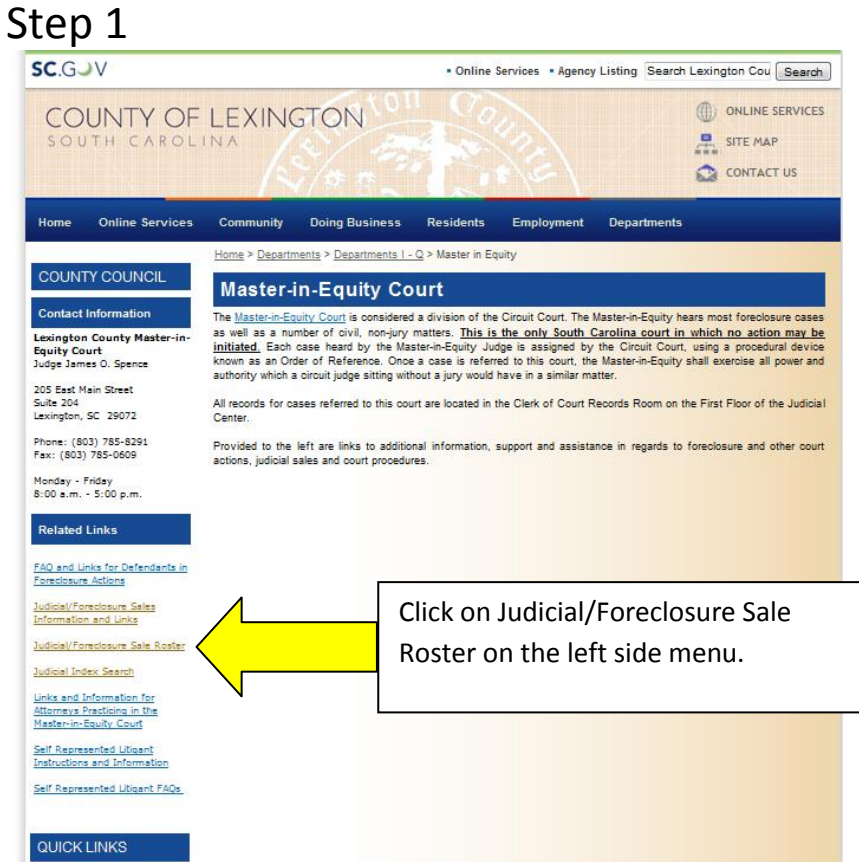

### Step 2

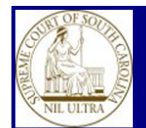

#### **Lexington County Eleventh Judicial Circuit Court Rosters**

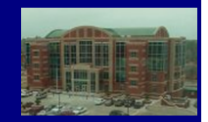

Neither the County nor any agency, officer, elected official or employee of the County, warrants the accuracy, reliability or Neuture the County nor any agency, oncer, elected onlical or employee of the County, warrants the accuracy, reliability or timeliness of any information on this web site and shall not be liable for any losses caused by suc

Portions of such information may be incorrect or not current. Any person or entity who relies on any information obtained from<br>this web site does so at his or her own risk. In addition, nothing contained within this web si

A person preparing or filing a document for recordation or filing in the official records may not include a social security, driver's license, state identification, passport, checking account, savings account, credit card,

Access to the South Carolina Judicial Department Public Index web sites by a site data scraper or any similar software intended<br>to discover and extract data from a website through automated, repetitive querying for the pur

I have read and accept this disclaimer and responsibility for the use of this information:

Click Accept to access rosters.

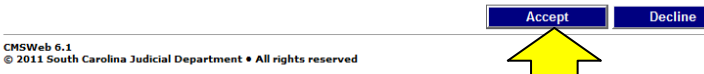

Step 3

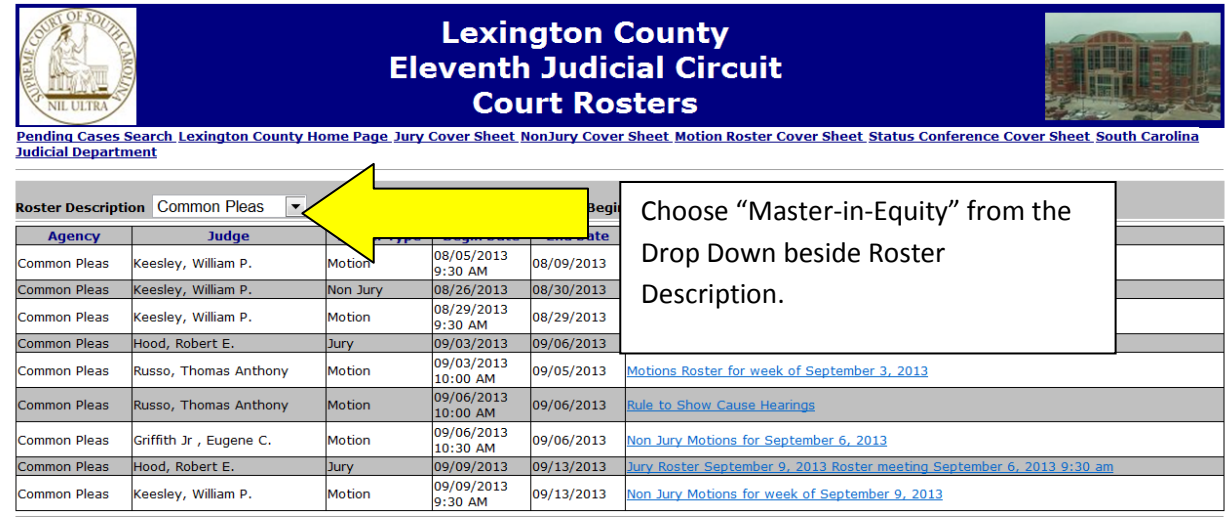

CMSWeb 6.1<br>© 2011 South Carolina Judicial Department • All rights reserved

# Step 4

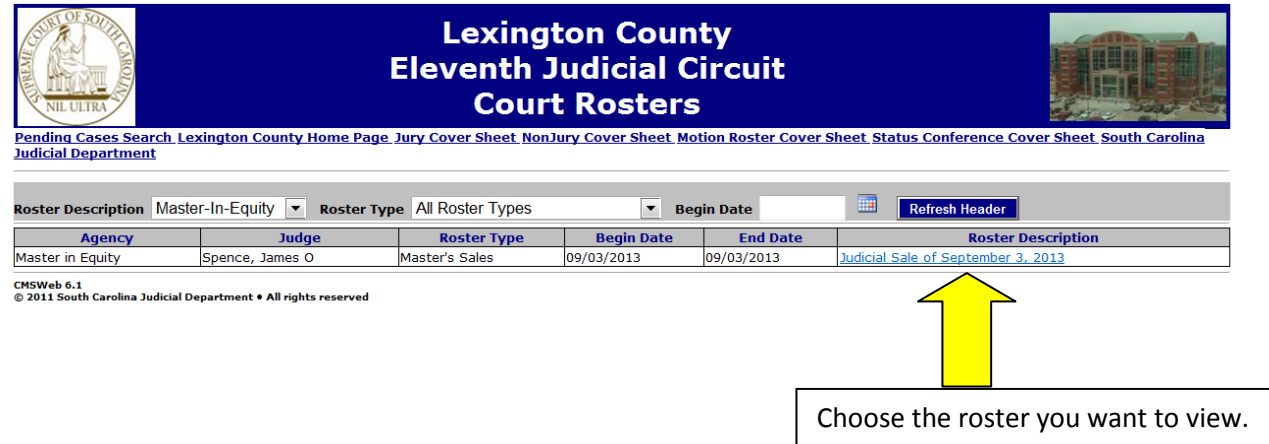

# Step 5

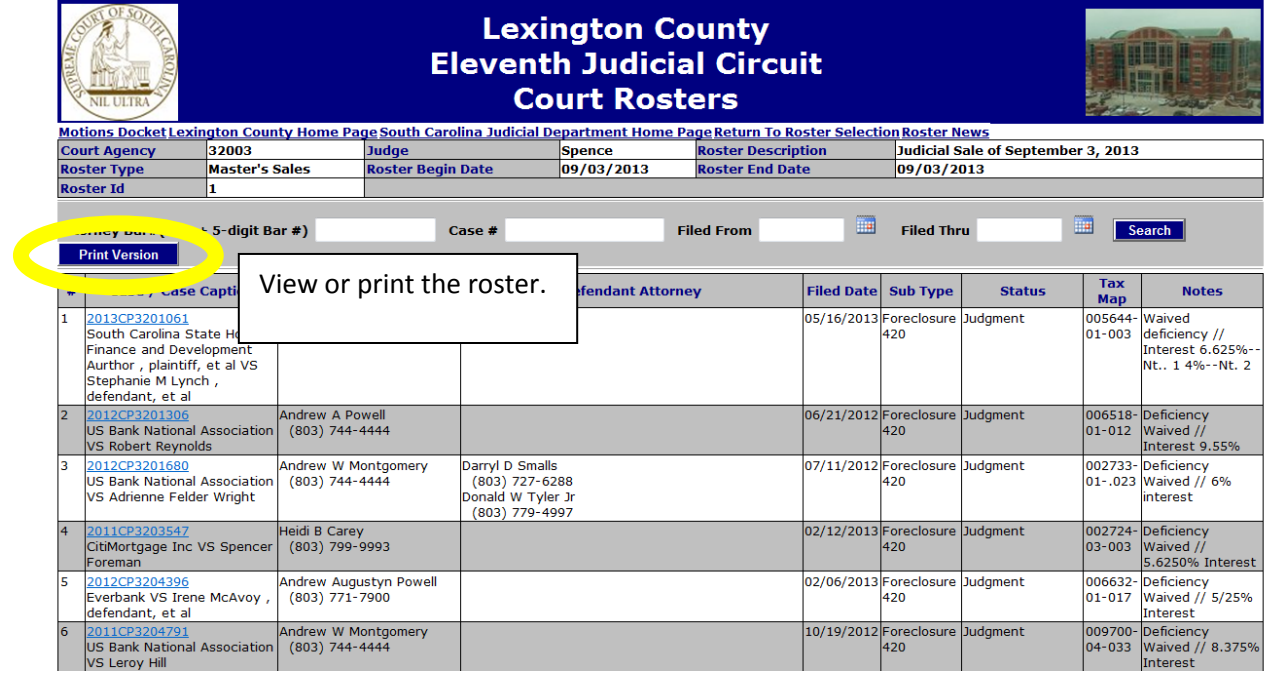